## **Klubbdommere i Rubic APP**

Når klubbdommere tildeles kamper r dette hvordan dere ser dette i APPen.

Foresatte vil se denne aktiviteten på lik måte som treninger og kamper.

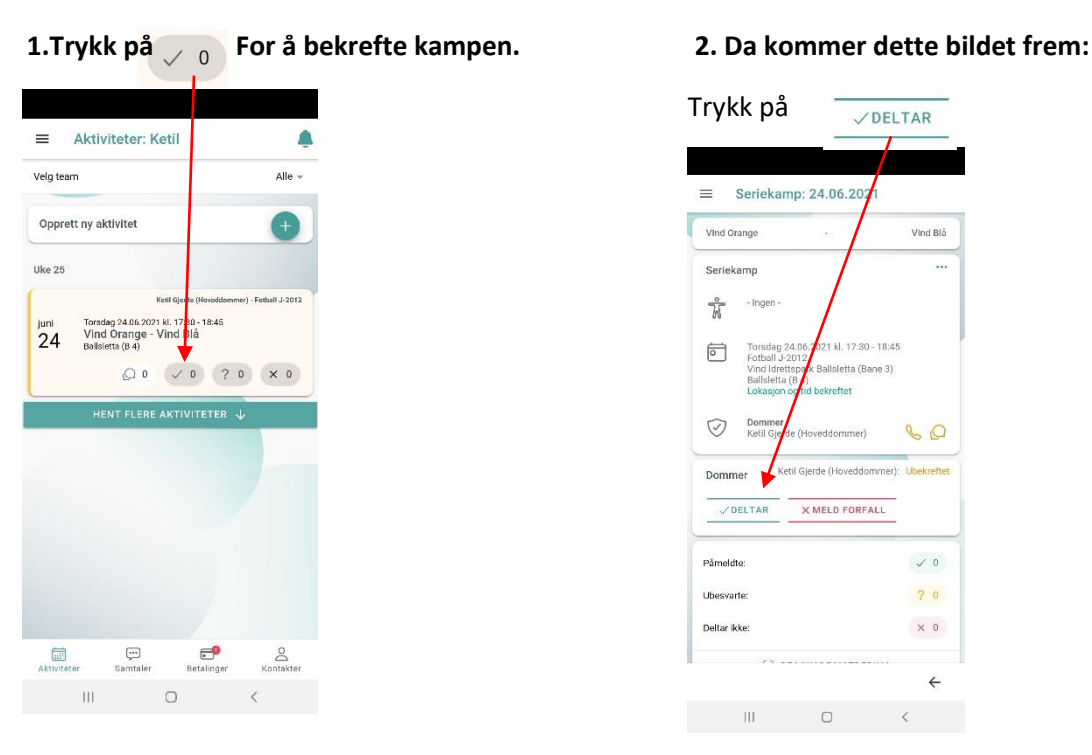

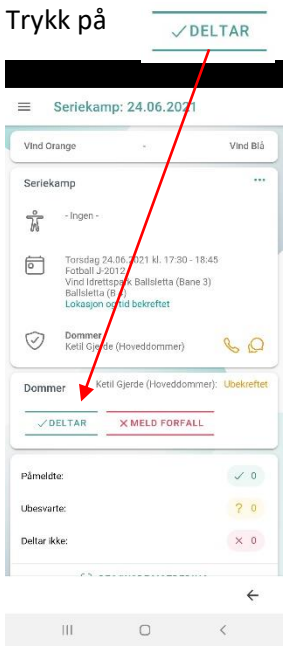

## **3. Da har du bekreftet at du dømmer. 4. Etter bekreftet kamp ser APP slik ut:**

Om det ikke passer trykk Meld Forfall. Gi meg beskjed om hvem som dømmer i stedet.

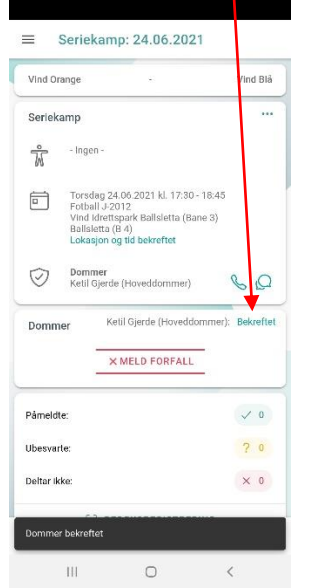

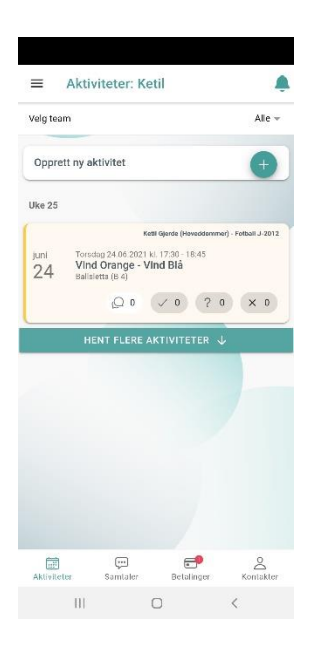